### Eötvös Loránd Tudományegyetem

Eseményvezérelt alkalmazások fejlesztése II

6. előadás

## Windows Presentation

groberto@inf.elte.hu

### WPF alapismeretek

#### Tulajdonságai

- Informatikai Kar<br>
1997: A Windows Presentation Foundation (WPF) a .NET környezet vektoros alapú grafikus felületi rendszere
	- lehetővé teszi a 3D grafikus kártyák kihasználását (Direct3D)
- $\begin{tabular}{|c|c|} \hline & \textbf{WPF alapismeretek} \\ \hline \textbf{Let} \textbf{X} \textbf{B} \textbf{B} \textbf{C} \textbf{D} \textbf{C} \textbf{D} \textbf{D} \textbf{D} \textbf{D} \textbf{D} \textbf{D} \textbf{D} \textbf{D} \textbf{D} \textbf{D} \textbf{D} \textbf{D} \textbf{D} \textbf{D} \textbf{D} \textbf{D} \textbf{D} \textbf{D} \textbf{D} \textbf{D} \textbf{D} \textbf{D} \textbf{D} \textbf{D} \$ **WPF alapismeretek**<br> **Elajdonságai**<br>
• A *Windows Presentation Foundation (WPF)* a .NET környezet<br>
vektoros alapú grafikus felületi rendszere<br>
• lehetővé teszi a 3D grafikus kártyák kihasználását (*Direct3D*)<br>
• jóval nagy • jóval nagyobb testre szabhatóságot biztosít (megjelenítés és stílusok átdefiniálási lehetősége, megjelenítési tulajdonságok erőforrás-alapú tárolása) **WPF alapismeretek**<br> **Tulajdonságai**<br>
• A *Windows Pressentation Foundation (WPF*) a .NET környezet<br>
vektoros alapú grafikus felleleti rendszere<br>
• lehetővé teszi a 3D grafikus kárhyák kihasználását (*Direct3D*)<br>
• júval
	- lehetőséget ad a felület deklaratív leírására (XAML)
	- függetleníti a megjelenést és a vezérlést, így jelentősen javít az alkalmazás architektúrán (MVVM)
	- Giachetta Roberto hátránya, hogy csak Windows rendszerekre érhető el

http://people.inf.elte.hu/groberto<br>
ELTE IK, Eseményvezérelt alkalmazások fejlesztése II

# WPF alapismeretek • A WPF grafikus felület vektoros grafikus elemekből épül fel • az elemek (UIElement) lehetnek vezérlők (Control), alakzatok (Shape), gyűjtőelemek (Panel), … • az osztályok a System.Windows névtérben helyezkednek el • az elemek grafikailag összetettek, alapértelmezés szerint hasonlítanak a Windows vezérlőkre, de ez módosítható • Az alkalmazások futása, és a kirajzolás folyamata jóval összetettebb **• Foundation (WPF) alapsmeretek**<br>
• a kisamies a scheme interaction (MPF) alapsmeretek<br>
• a képalkotást külön szél (rendering thread) végzi az<br>
• a képalkotást külön szál (rendering thread) lehetek végzi az (rendering th **Elizabretta Roberto**<br> **enhertógialcitelaeu**<br> **enhertógialcitelaeu**<br> **elizabretta (dispatcher thread)**<br> **elizabretta (dispatcher thread)**<br> **elizabretta (dispatcher thread)**<br> **elizabretta (dispatcher thread)**<br> **elizabretta** üzenetciklussal kezeli az elemeket (DispatcherObject) ELTE IK, Eseményvezérelt alkalmazások fejlesztése II 6:3 Felépítés WPF alapismeretek ELTE IK, Eseményvezérelt alkalmazások fejlesztése II<br>
WPF alapjásmeretek<br>
Felépítés<br>
Popeakorolytet<br>
Dependance<br>
Dependance<br>
Dependance<br>
Transactione<br>
Transactione<br>
Transactione<br>
Transactione<br>
Transactione<br>
Transactione<br>
T Felépítés • Az extensible Application Markup Language (XAML) olyan XML<br>
• Az extensible Application Research, the control of the control of the control of the control of the control of the control of the control of the control of th <Canvas Name="myCanvas"> <!-- vászon --> **• Franchylines**<br>
• **franchylines**<br>
• **franchylines**<br>
• **franchylines**<br>
• **franchylines**<br>
• **franchylines**<br>
• **franchylines**<br>
• **franchylines**<br>
• **franchylines**<br>
• **franchylinese (Figurity Kodnak bosts)**<br>
• **franchyline**

### WPF alapismeretek

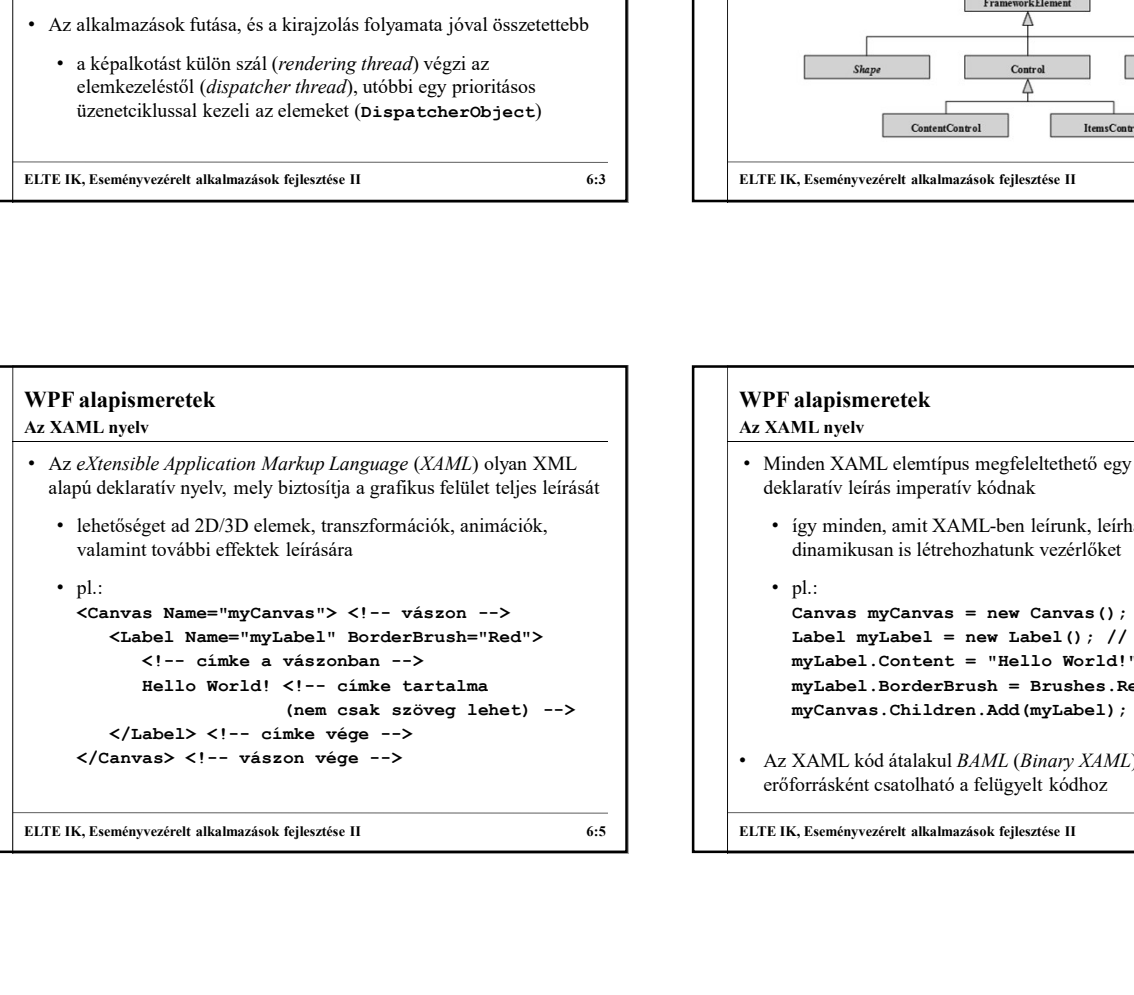

## orisi külön szál (tartalmatisak fejezőtelet)<br>
elsőti (dátpontária szál (tartalmatisak fejezőtelet)<br>
elsőt (dátpontária (pátegat (tartalmatikos) (tartalmatikos) (tartalmatikos) (tartalmatikos) (tartalmatikos) (tartalmatikos (nem csak szöveg lehet) --> myCanvas.Children.Add(myLabel); // behelyezés ELTE IK, Eseményvezérelt alkalmazások fejlesztése I<br>
MPF alapísameretek Az MAL volta a politikus fejlesztése I<br>
Az MAL volta a MAL volta a MAL volta a MAL volta a MAL volta a MAL volta a MAL volta a MAL volta a MAL volta WPF alapismeretek • Minden XAML elemtípus megfeleltethető egy .NET osztálynak, és a deklaratív leírás imperatív kódnak dinamikusan is létrehozhatunk vezérlőket • pl.:<br>Canvas myCanvas = new Canvas(); // vászon Francuz Denned<br>
Comerciane de Canvas<br>
Comerciane de Canvas<br>
Comerciane de Canvas<br>
Comerciane de Canvas<br>
Comerciane de Canvas<br>
S. Eseményvezéreté alkalmazások fejlesztése II<br>
Alapja mindettek<br>
ML nyelv<br>
Iden XAML clentípus Label myLabel = new Label(); // címke my<br>
med and Panel<br>
med and Panel<br>
Contentant — Exempioneeric and Panel<br>
Contentant — Exempioneeric and Exempioneeric and Content<br>
ML nyelv<br>
median XAML elemtipus megfieleltehető egy .NET osztálynak, és a<br>
latativ leírás i mylabel.<br>
Standard – Prodestand – Prodestand – Prodestand – Prodestand – Contestantine<br>
Experiment (Standard Red; 1991)<br>
Standard M. Element (Standard Red; 1991)<br>
Standard M. AML elementics in gradielectricity (Standard Re **Example 12**<br> **Az XAML concedental**<br> **Az XAML entropy vezéret alkalmazások fejlesztése II**<br> **Az XAML anyelv**<br> **CAML elemtipus megfeleltethető egy .NET osztálynak, és a<br>
<b>Az XAML anyelv**<br> **CAML elemtipus megfeleltethető eg** erőforrásként csatolható a felügyelt kódhoz ELTE IK, Eseményvezérelt alkalmazások fejlesztése II 6:4<br>
AMML nyelv<br>
2. MML nyelv<br>
2. MML nyelv<br>
2. Minden XAML elemtípus megfeleltethető egy .NET osztálynak, és a<br>
3. deklarativ leirás inperativ kódnak<br>
2. így minden, am Az XAML nyelv

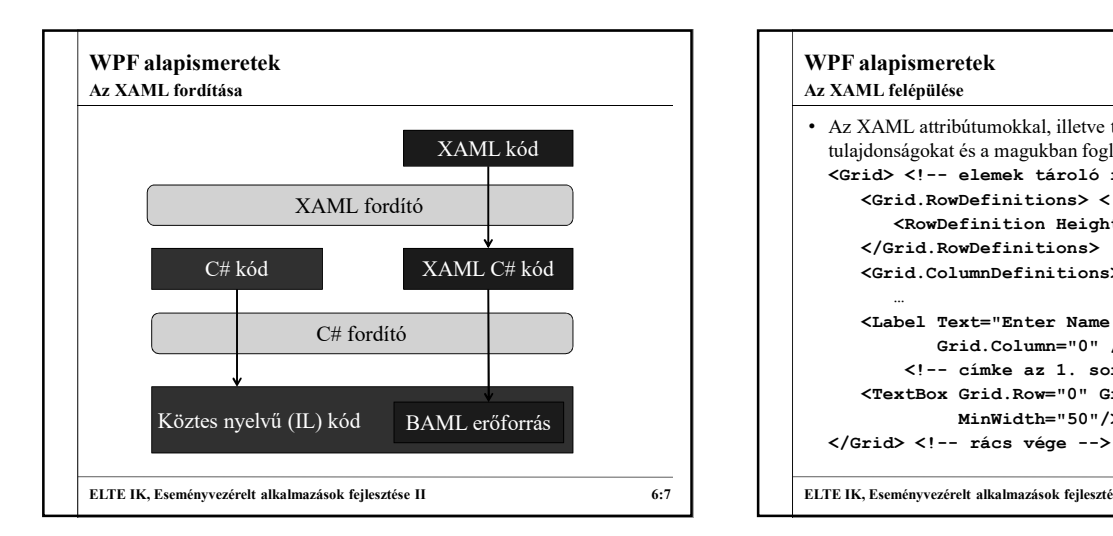

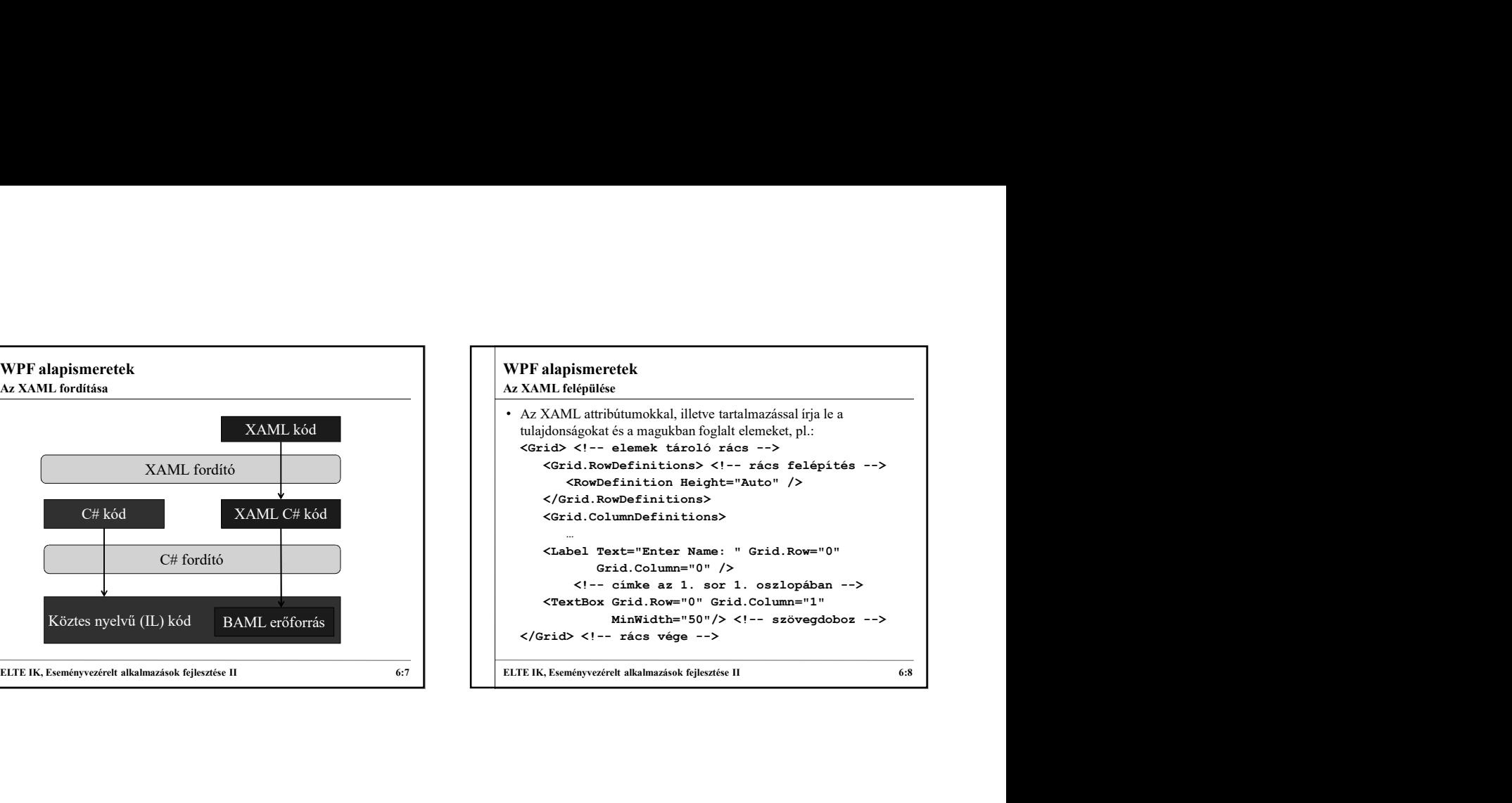

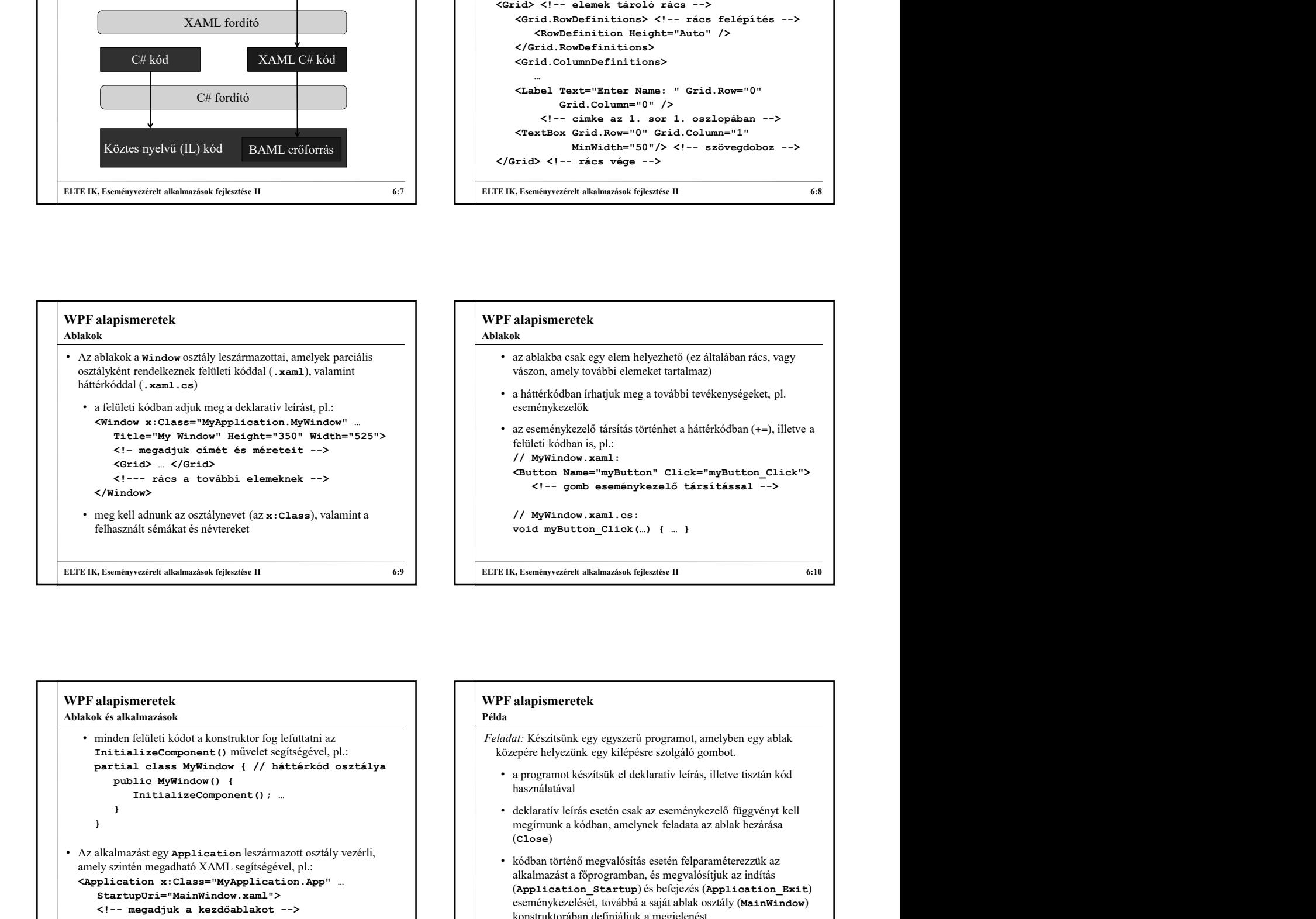

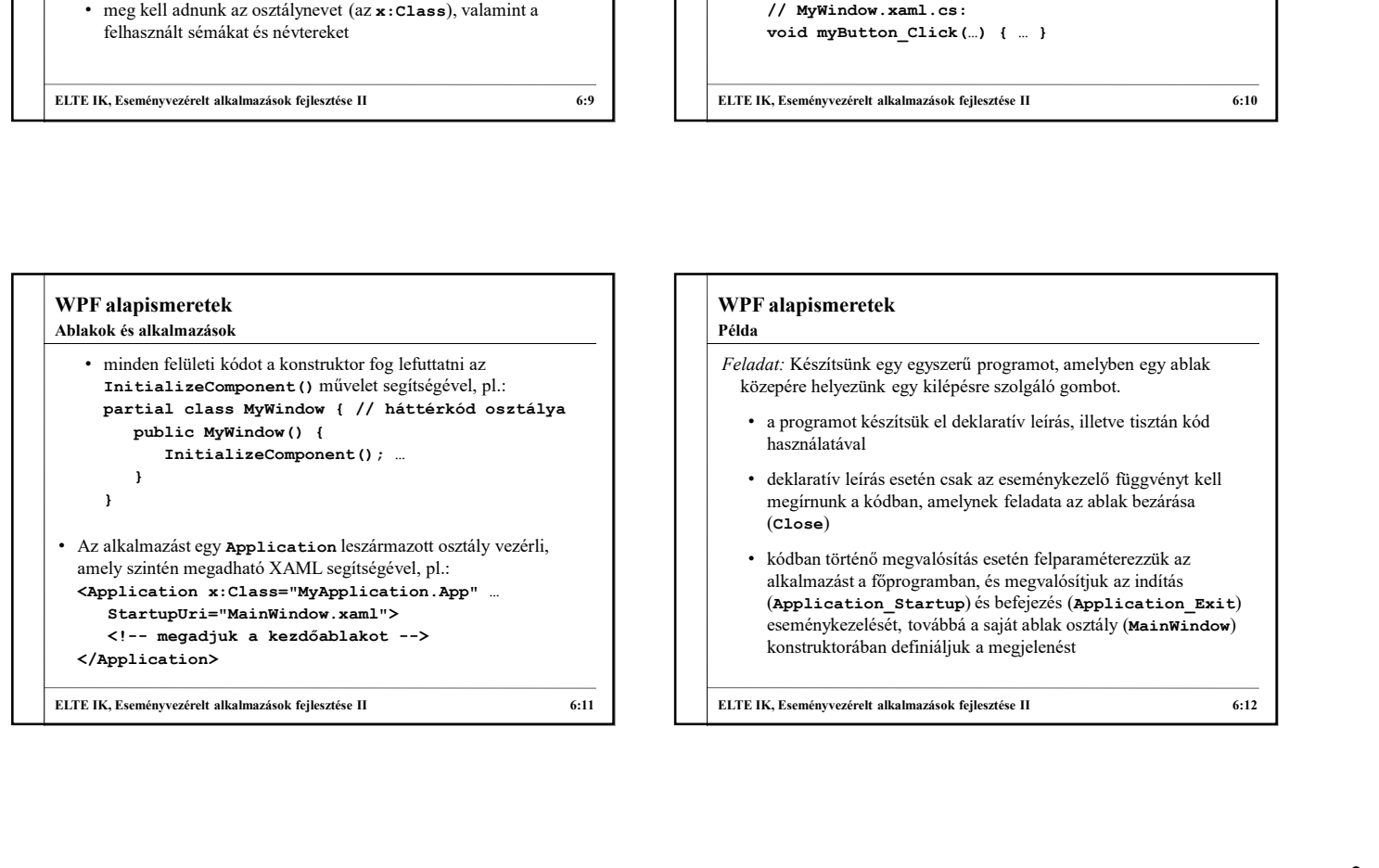

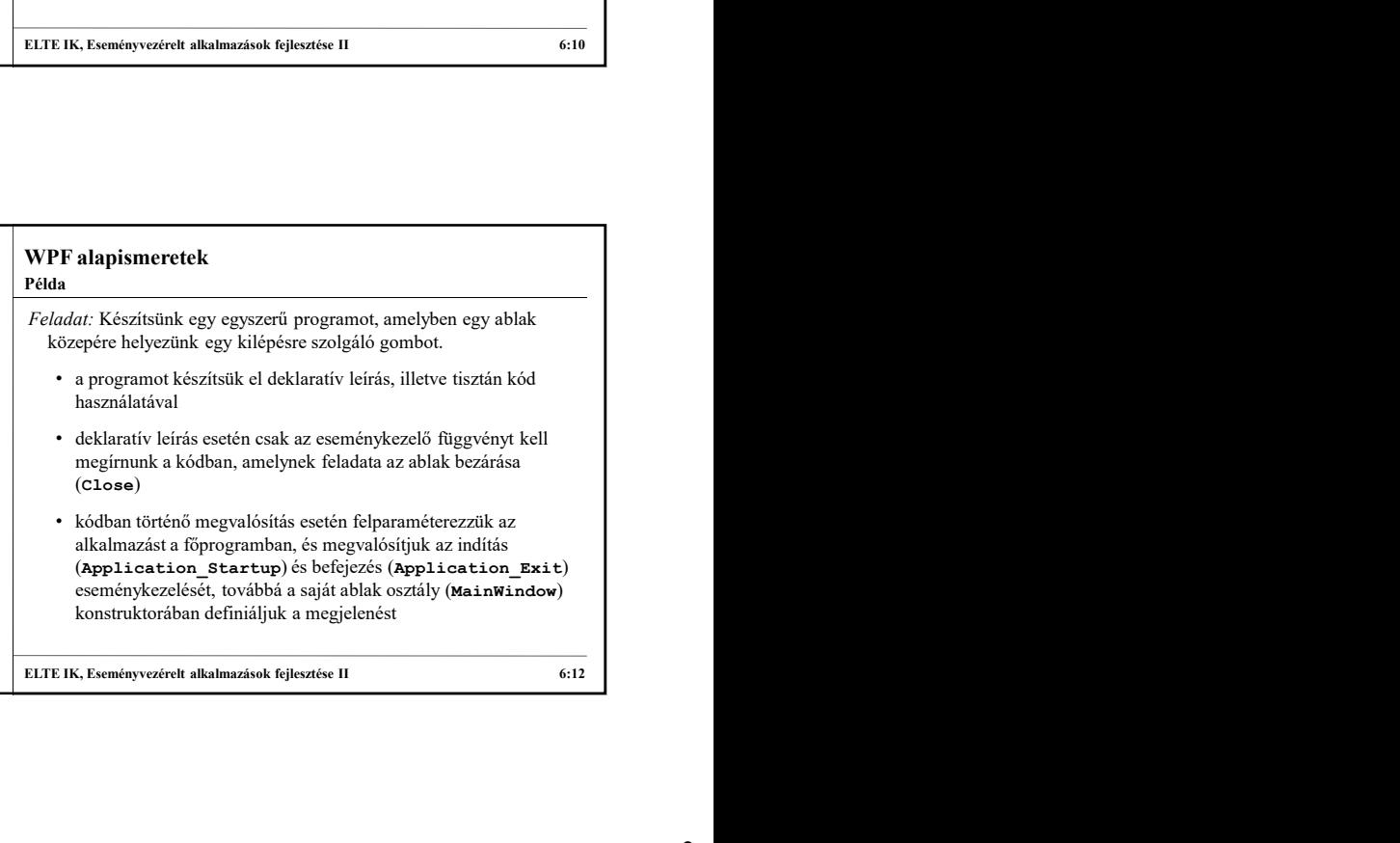

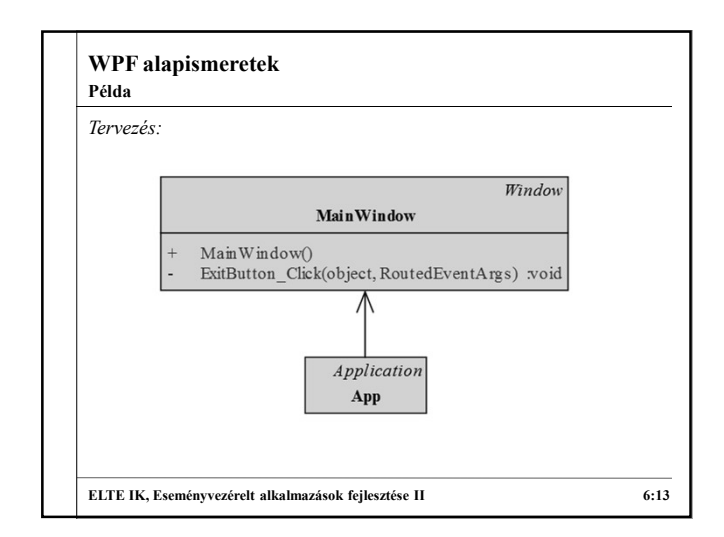

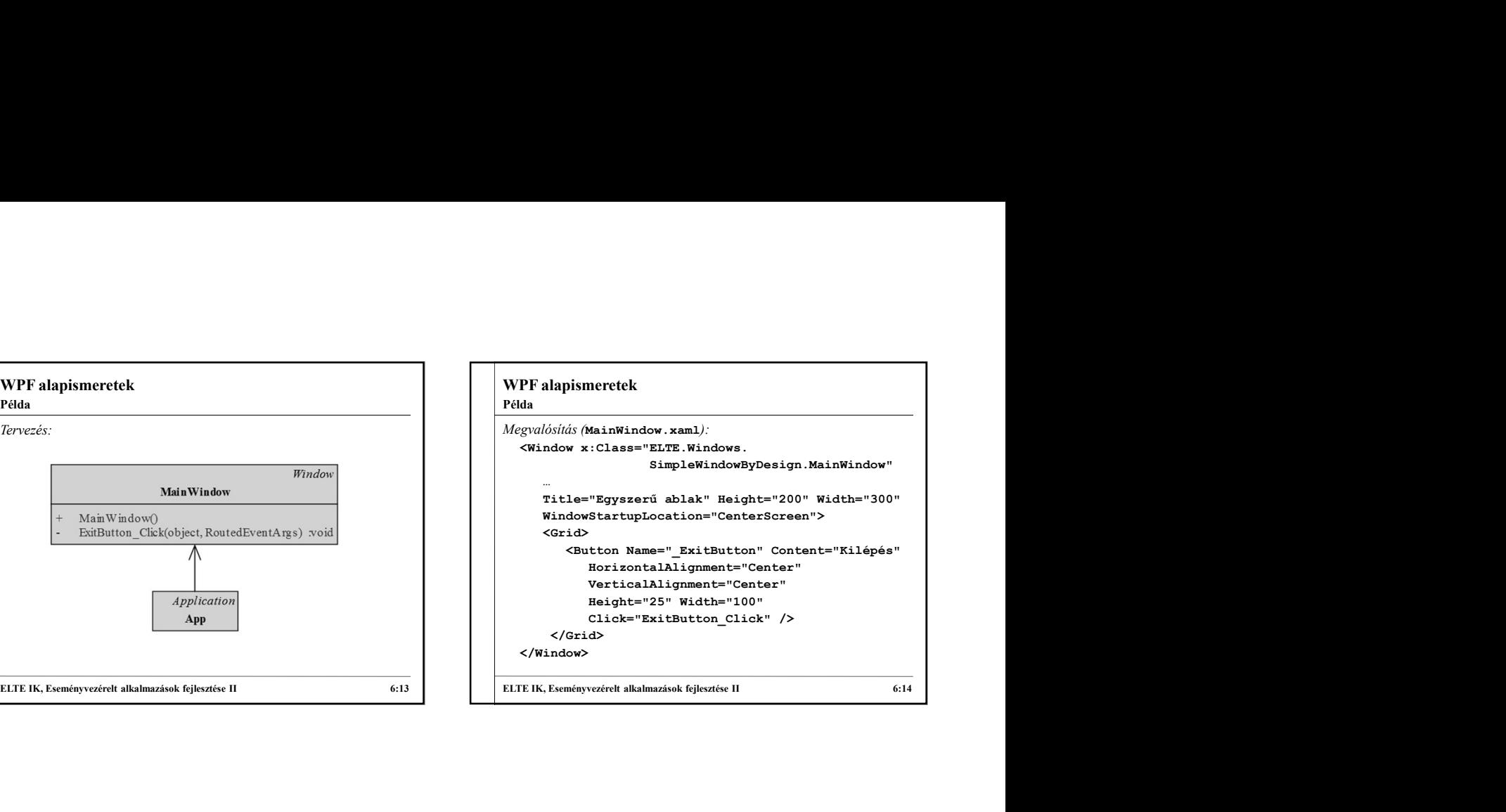

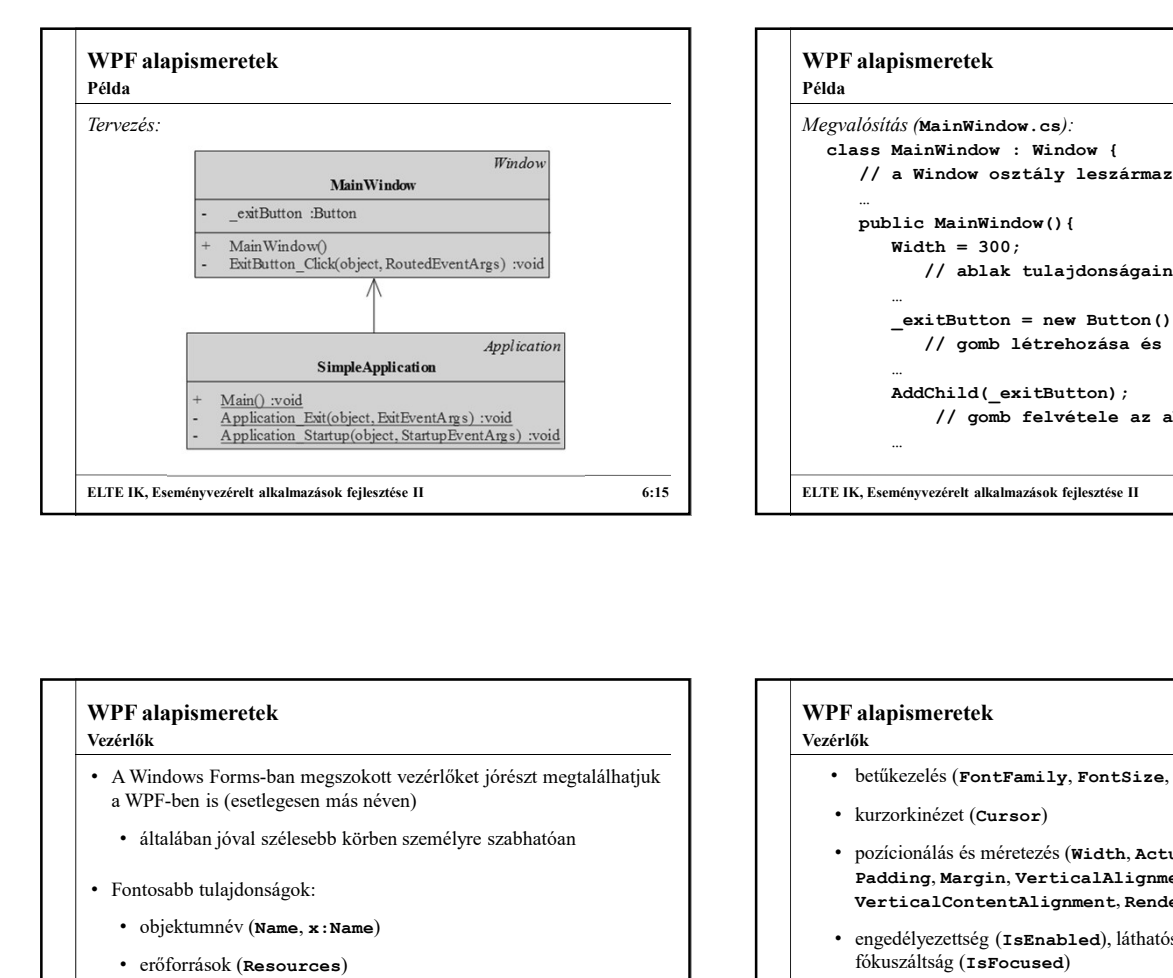

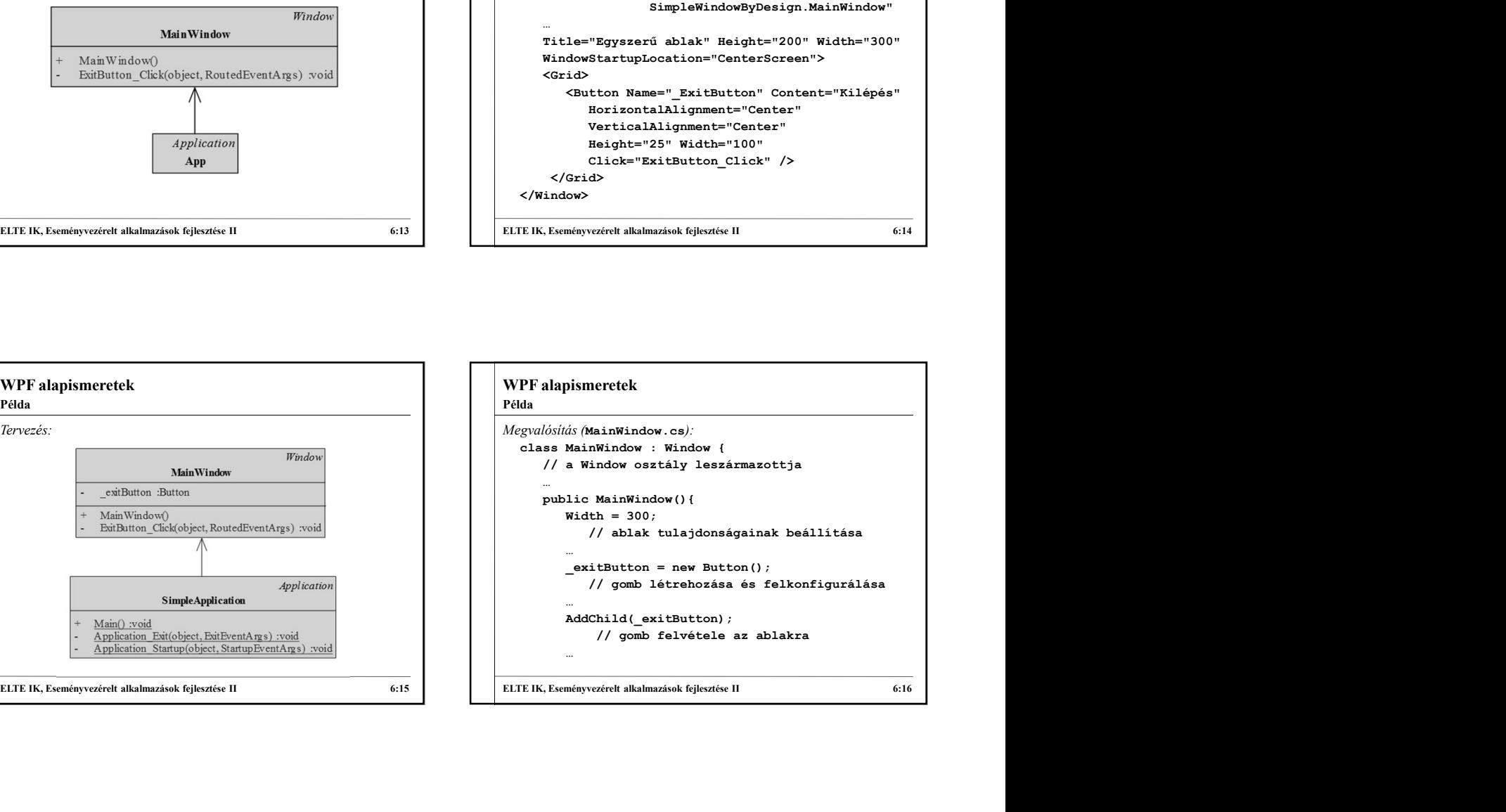

## WPF alapismeretek • Fontosabb tulajdonságok: • objektumnév (Name, x:Name) • erőforrások (Resources) • sablon (Template), amellyel több vezérlő tulajdonságait tudjuk közösen állítani • kinézet (Background, Foreground, BorderBrush, Vezérlők

BorderThickness, …)

ELTE IK, Eseményvezérelt alkalmazások fejlesztése II 6:17 WPF alapismeretek • betűkezelés (FontFamily, FontSize, FontStretch, …) • kurzorkinézet (Cursor) • pozícionálás és méretezés (Width, ActualWidth, MaxWidth, Padding, Margin, VerticalAlignment, VerticalContentAlignment, RenderTransform, …) • engedélyezettség (IsEnabled), láthatóság (IsVisible), fókuszáltság (IsFocused) • tabulátorkezelés (TabIndex, IsTabStop) • A vezérlők eseményei is jórészt megegyeznek a Windows Forms eseményekkel, így tartalmazzák a különböző egér- /billentyűállapotok kezelését, a tulajdonságok változását, stb. "<br>
ELTE IK, Eseményvezérelt alkalmazások fejlesztése II 6:16<br>
Vezérlők<br>
2. butükezzelés (FontFamily, FontSize, FontStretch, ...)<br>
2. kurzorkinézet (Cursor)<br>
Pozicionálás és méretezés (Width, ActualWidth, MaxWidth, Padding, Vezérlők

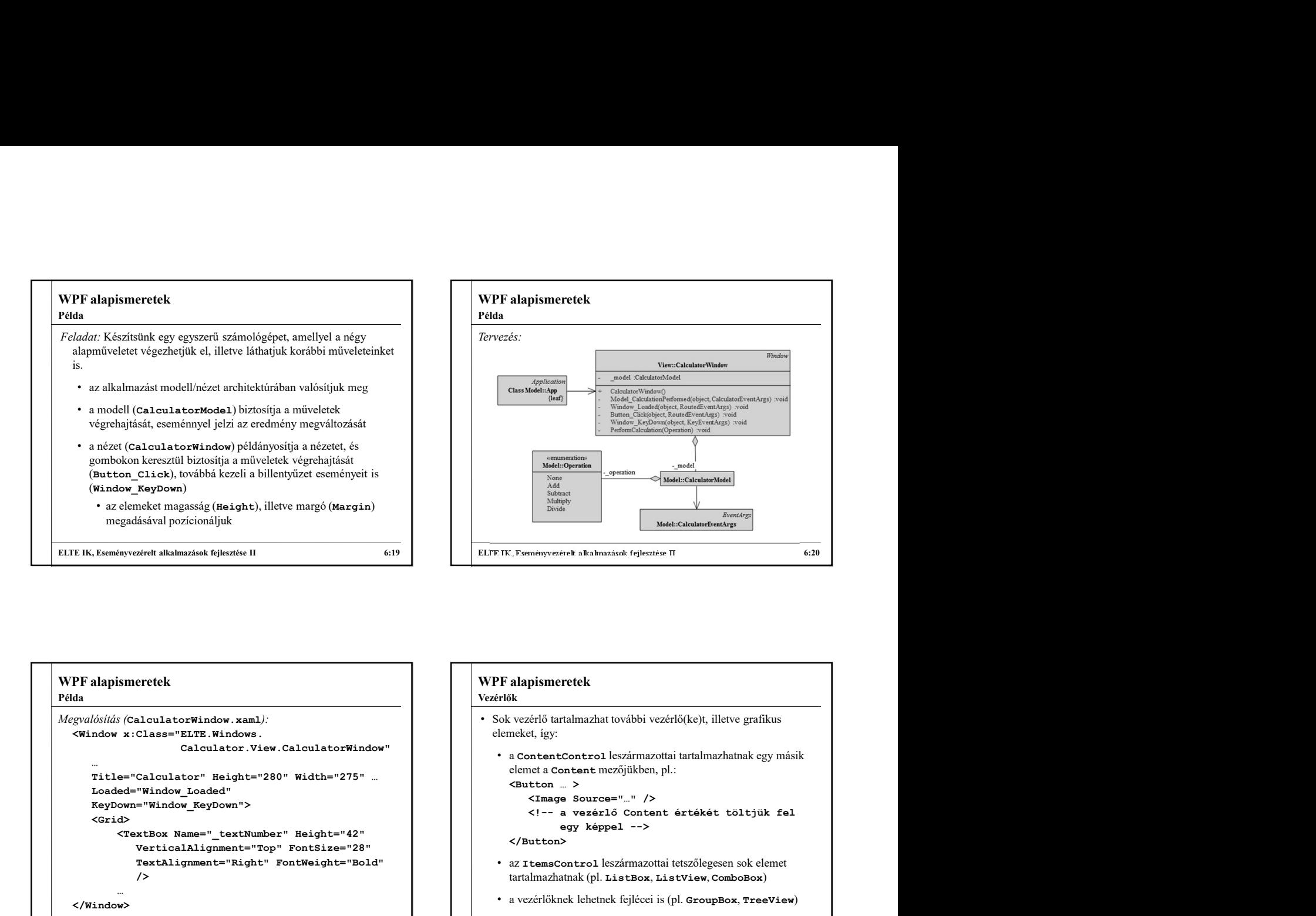

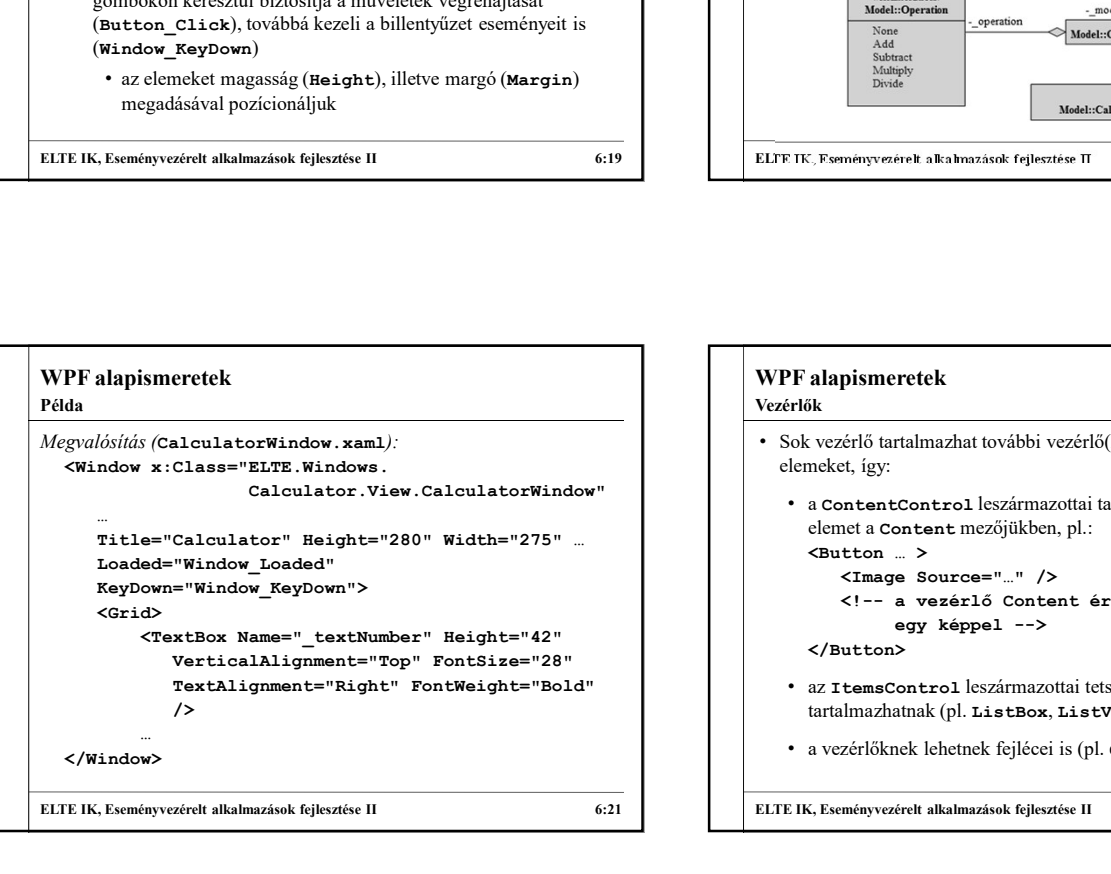

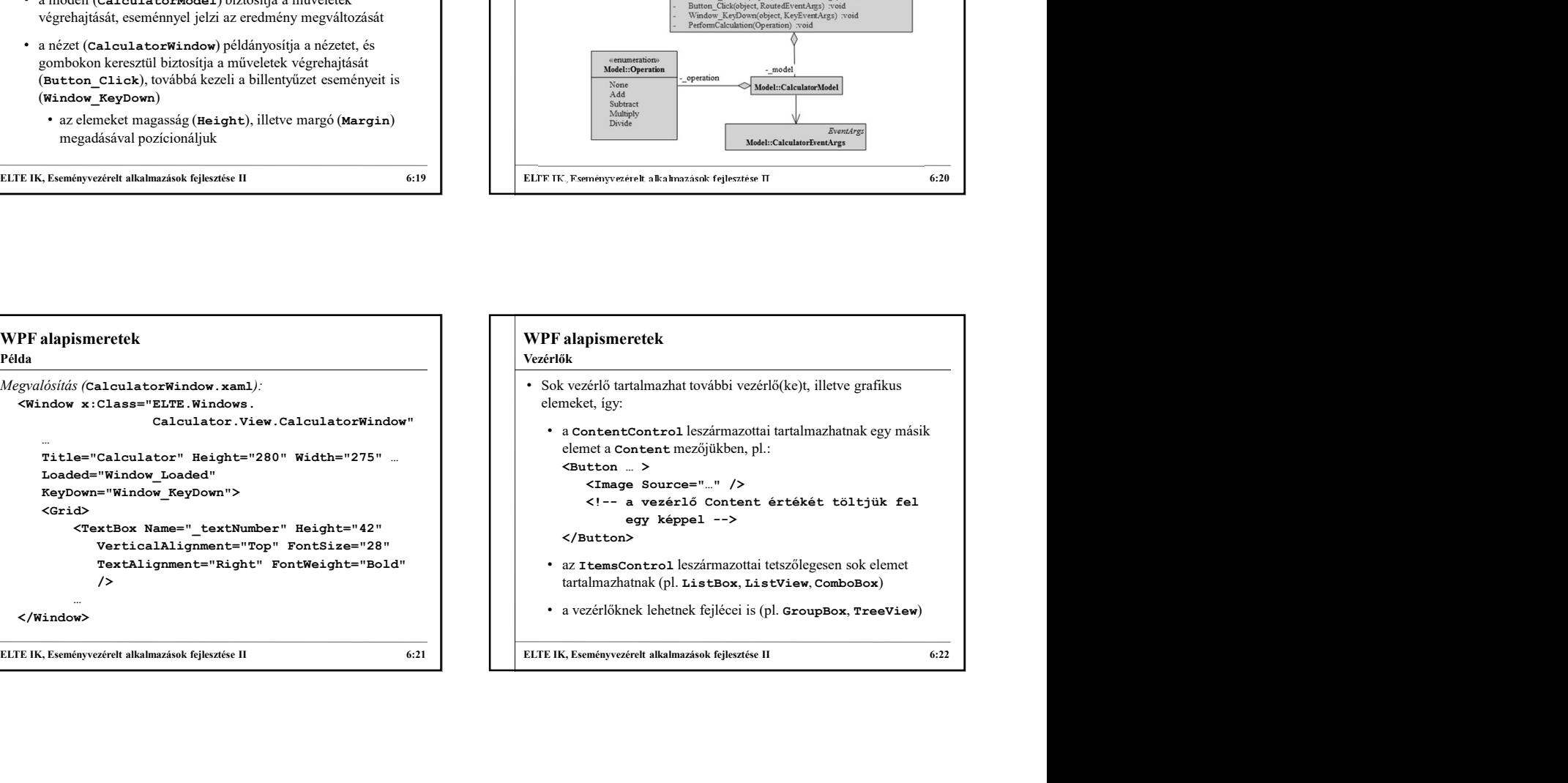

#### WPF alapismeretek Vezérlők elhelyezése

- A vezérlők elhelyezése több tényezővel vezérelhető:
	- igazítás (VerticalAlignment, HorisontalAlignment) • külső margó (Margin, a vezérlő széle és a tartalmazó elem
	- között) és belső margó (Padding, a vezérlő tartalma és széle között) • méret (Width, Height), korlátok (MinWidth, MaxWidth)
	- valamint lekérdezhető az aktuális érték is (ActualWidth, ActualHeight)
	- túlfutás kezelése (ClipToBounds)
- A vezérlők nézetdobozba (Viewbox) helyezhetőek, amely automatikusan méretezi tartalmát

ELTE IK, Eseményvezérelt alkalmazások fejlesztése II 6:23 WPF alapismeretek • Több vezérlő elhelyezése panelek (Panel) segítségével történik, amelynek leszármazottai: • vászon (Canvas), amelyben a bal felső sarokhoz viszonyított koordinátarendszert használhatunk • rács (Grid), amelyben szabályozható a sorok és oszlopok mérete, illetve lehet egységes rács (UniformGrid) • igazító panelek (StackPanel, WrapPanel, DockPanel) • Egyik elhelyezés sem görgethető, de behelyezhető görgetett területbe (ScrollViewer) • Az egyes elhelyezések automatikusan különböző elhelyezési tulajdonságokat vesznek figyelembe a beágyazott elemeken ELTE IK, Eseményvezérelt alkalmazások fejlesztése II 6:22<br>
VEPF dialeplotzezése Paralelt (Paralel) segítségével történik,<br>
melyhek leszémmazottai:<br>
• vászor (Carvara), amelyhen szabályozható a sorok és oszlopok<br>
• vászor Vezérlők elhelyezése

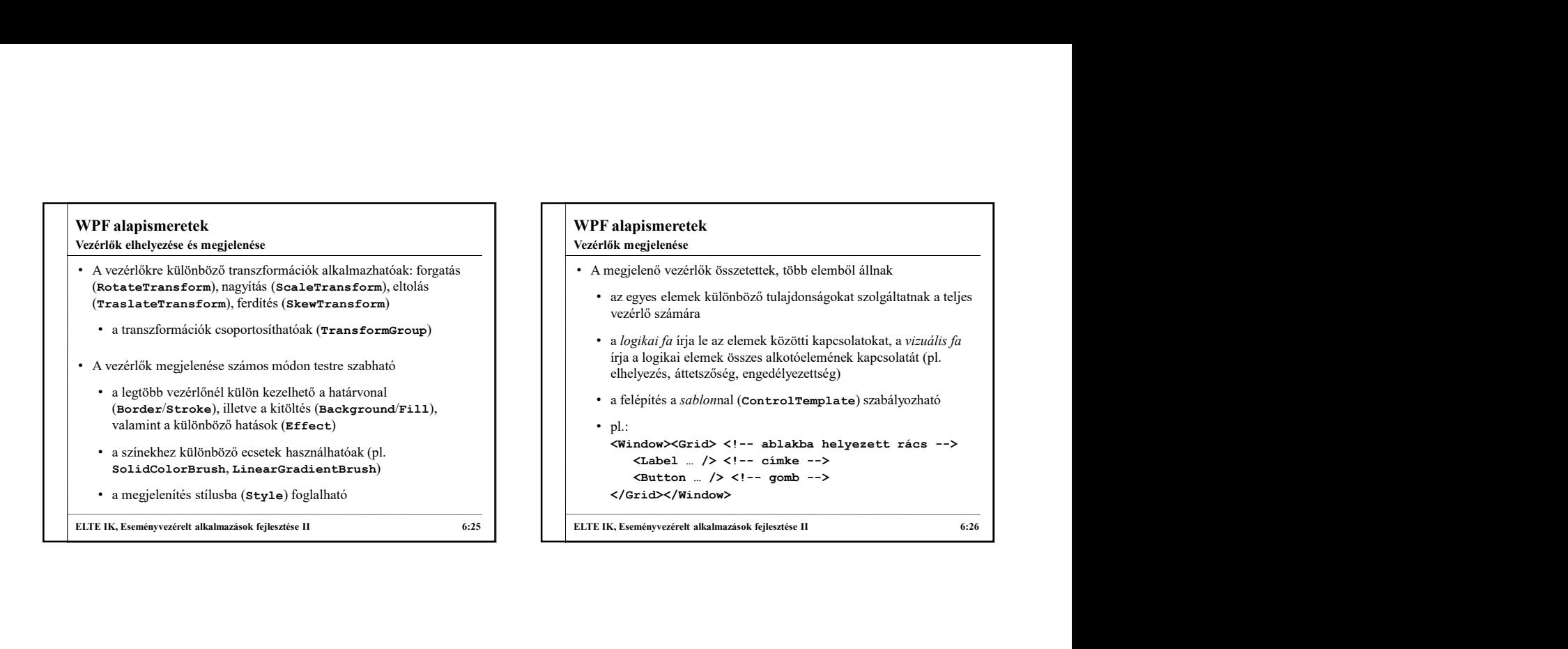

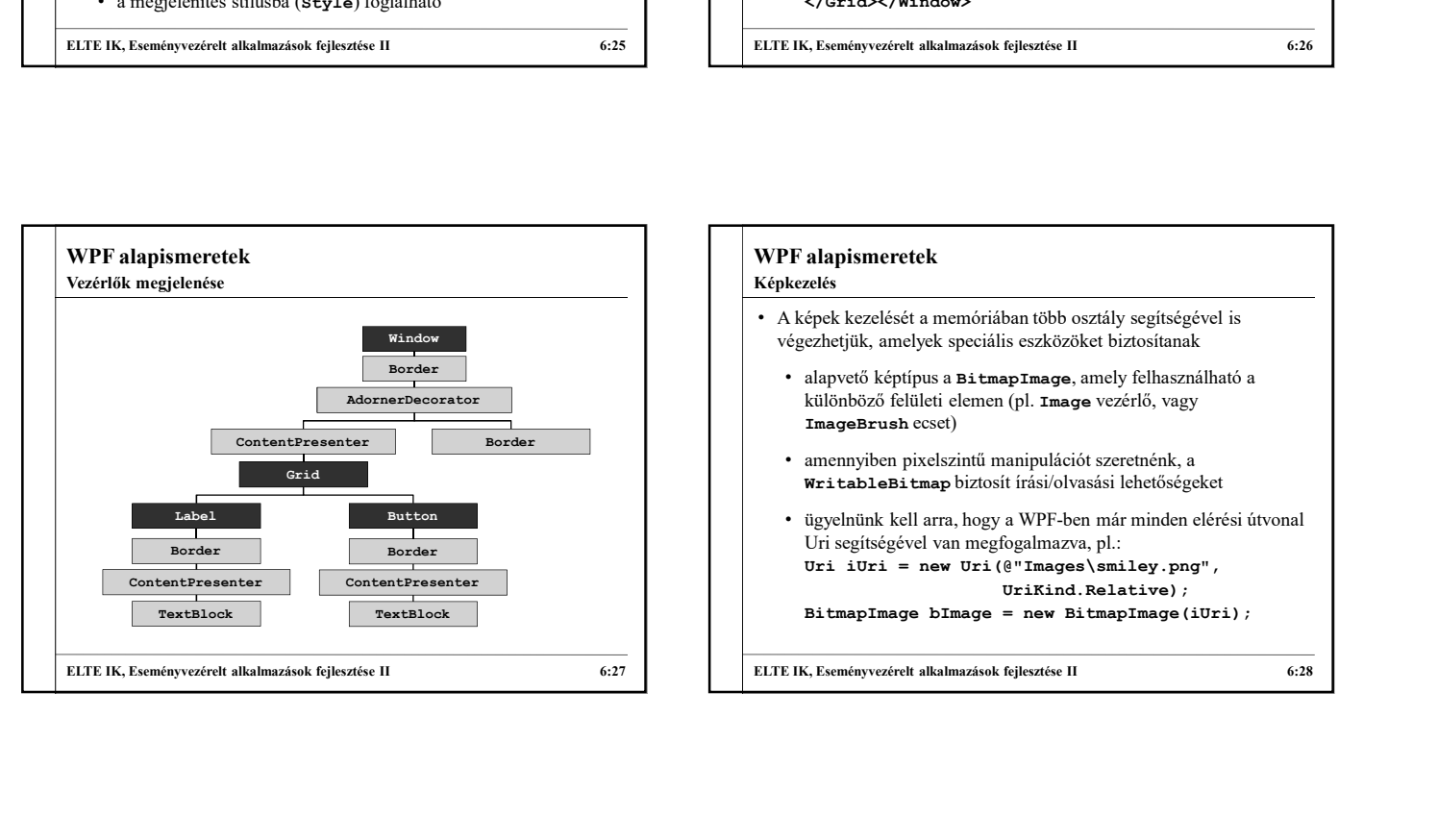

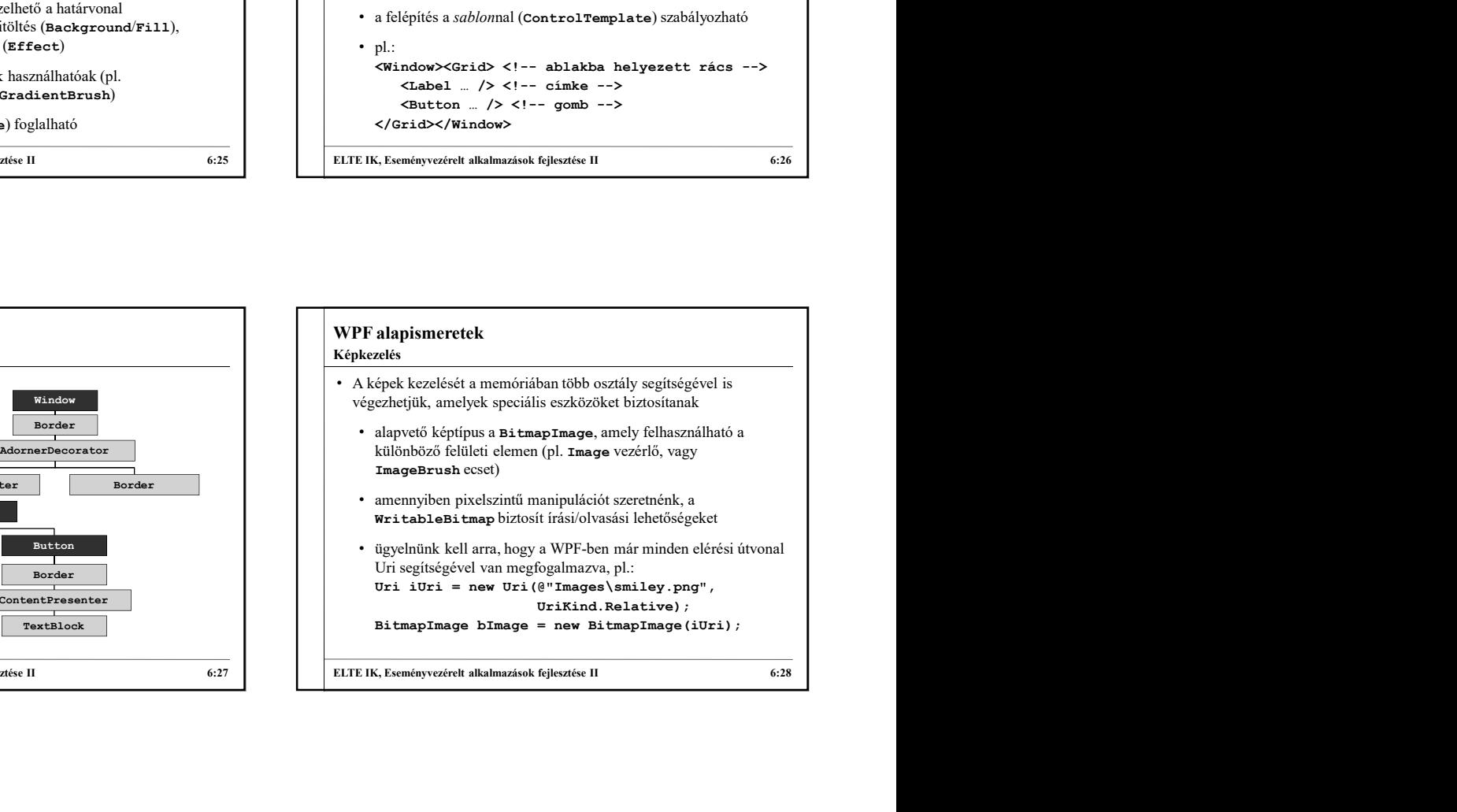

#### WPF alapismeretek Elemi grafika

- Lehetőségünk van elemi alakzatok rajzolására rajzeszköz (DrawingContext) segítségével
	- a rajzoláshoz számtalan rajzolómetódus használható (pl.
	- a rajzobjektumot egy kezelőre (pl. DrawingGroup) kell
	- igazából nem rajzol, hanem utasításokat állít össze a 3D rendeleréshez, és lehetőség van állapotkezelésre is
- (Rectangle, Ellipse, …) már osztályként meg vannak valósítva, ezért használatuk egyszerűbb és gyorsabb<br>
az a bezert használatuk egyszerűbb és gyorsabb a bezert a bezert a bezert a bezert a bezert a bezert a bezert

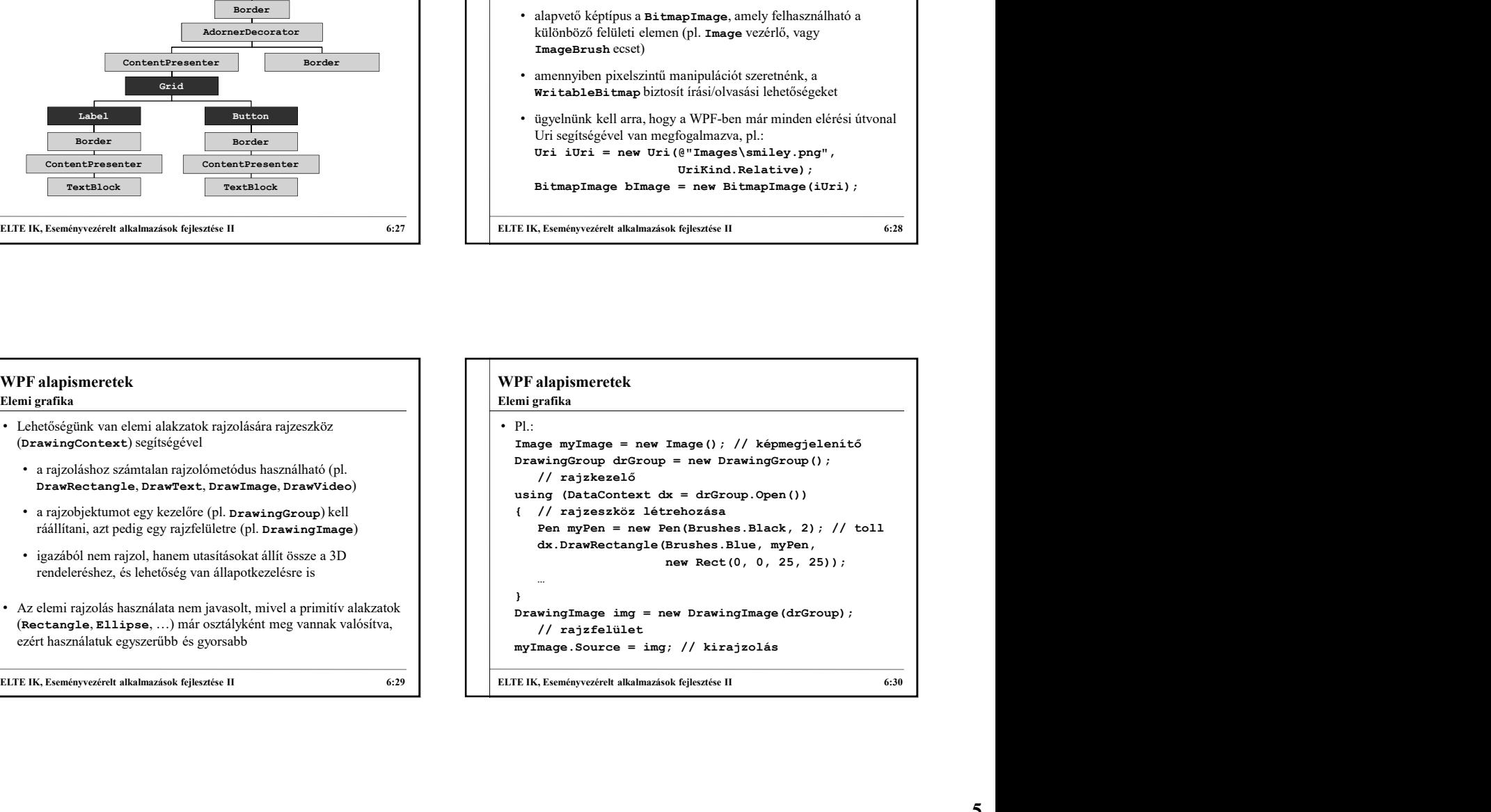

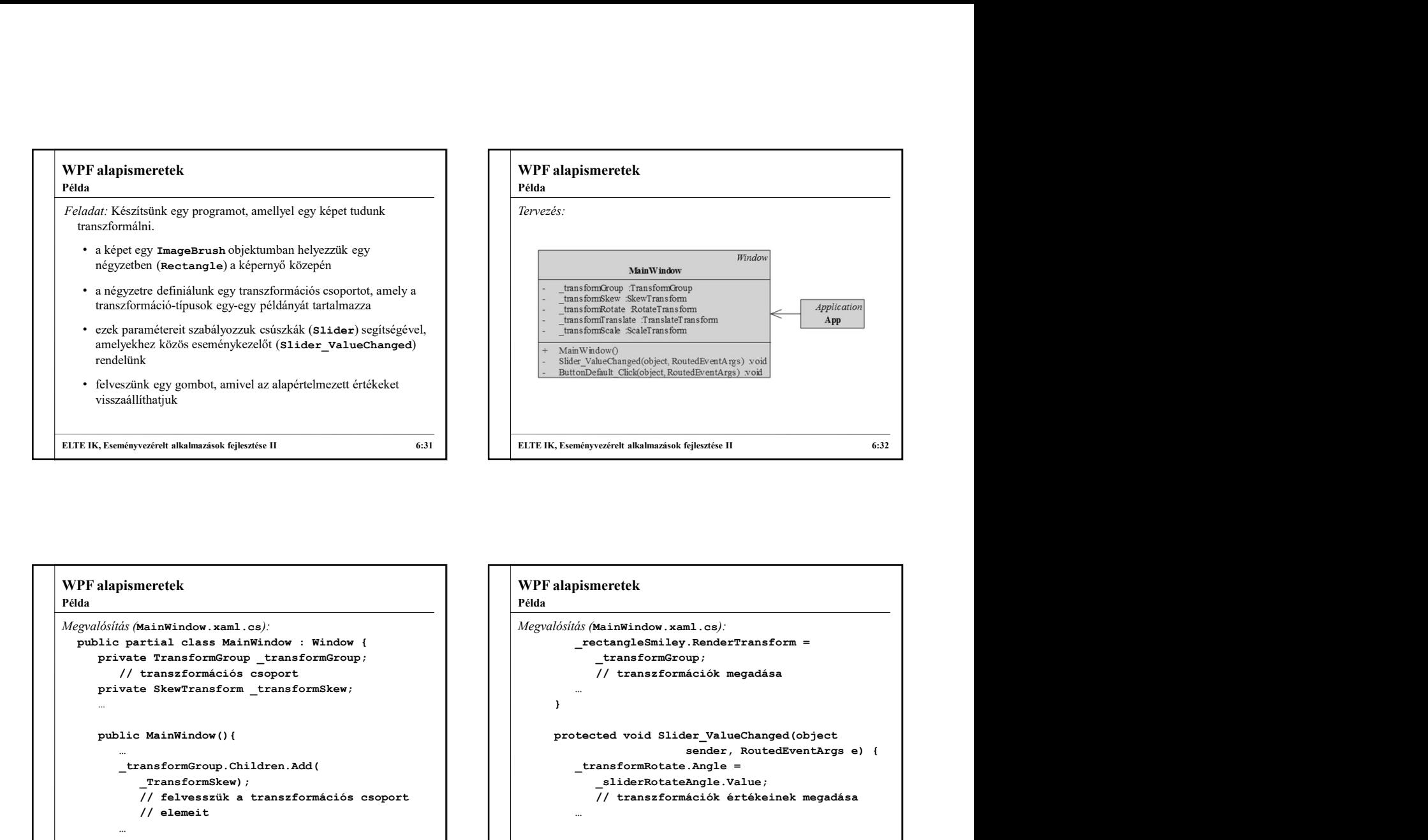

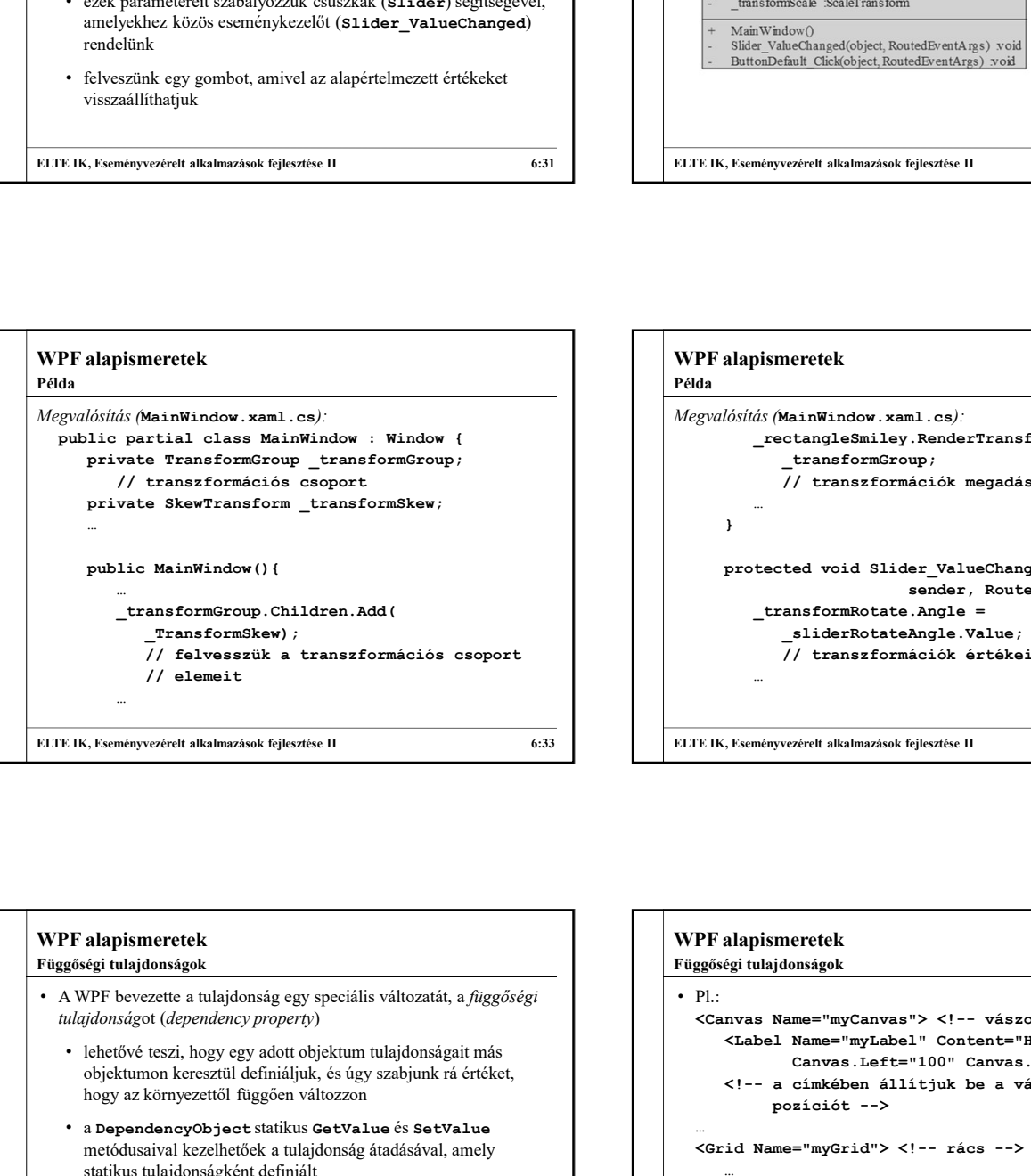

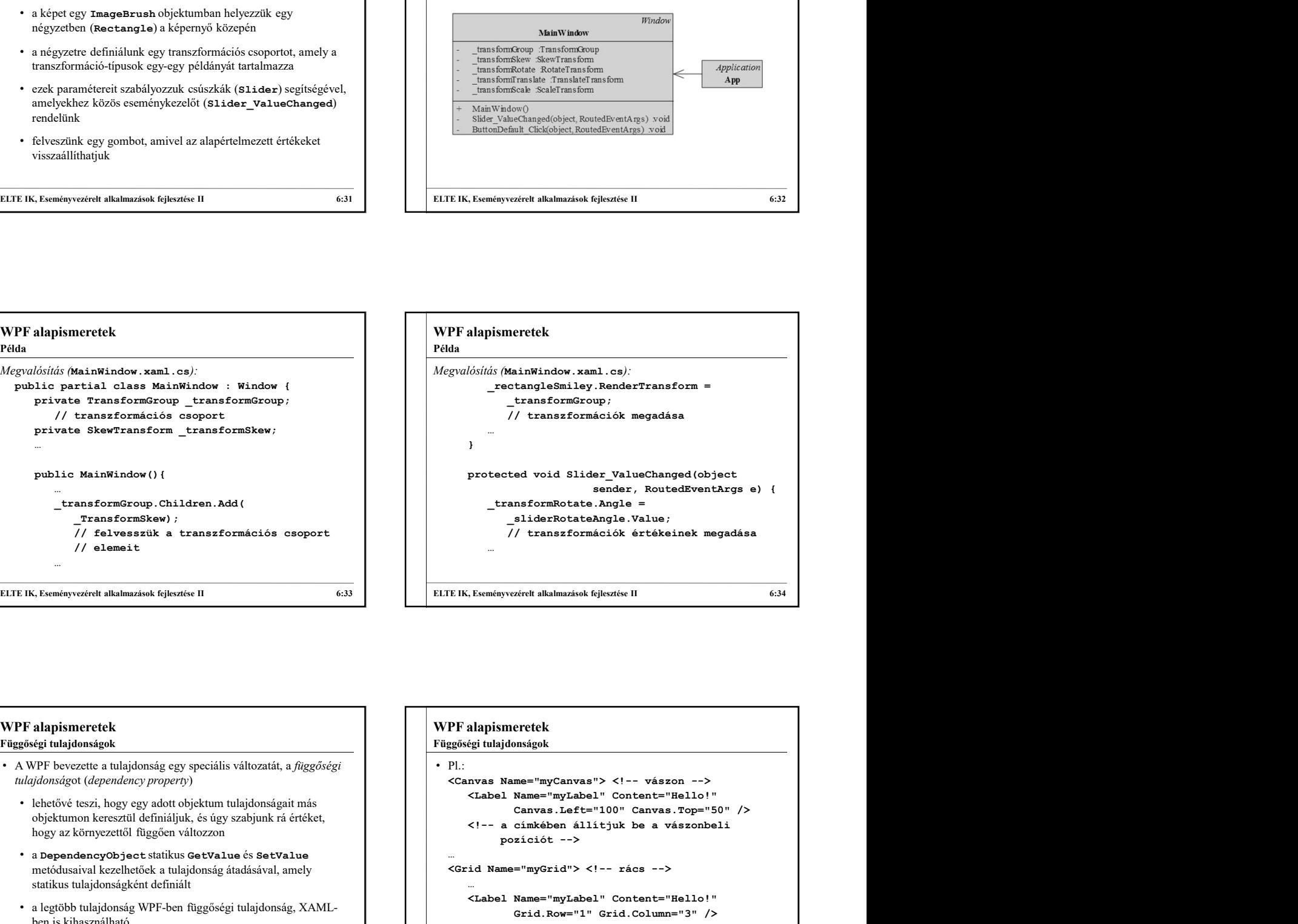

## WPF alapismeretek • A WPF bevezette a tulajdonság egy speciális változatát, a függőségi objektumon keresztül definiáljuk, és úgy szabjunk rá értéket, Függőségi tulajdonságok

- a DependencyObject statikus GetValue és SetValue<br>metódusaival kezelhetőek a tulajdonság átadásával, amely szeregetelete a szeregetelete a szeregetelete a szere metódusaival kezelhetőek a tulajdonság átadásával, amely statikus tulajdonságként definiált
- - beállítására

```
objektumon keresztül definialjuk, es ugy szabjunk ra erteket,<br>hogy az környezettől függően változzon
    • a legtöbb tulajdonság WPF-ben függőségi tulajdonság, XAML-
       \begin{tabular}{|c|c|c|c|c|} \hline \multicolumn{1}{c|}{\textbf{if a clear of a formal formable}} & \multicolumn{1}{c|}{\textbf{if a clear set.} \\ \hline \multicolumn{1}{c}{\textbf{if a clear set.} \\ \hline \multicolumn{1}{c}{\textbf{if a clear set.} \\ \hline \multicolumn{1}{c}{\textbf{if a clear set.} \\ \hline \multicolumn{1}{c}{\textbf{if a clear set.} \\ \hline \multicolumn{1}{c}{\textbf{if a clear set.} \\ \hline \multicolumn{1}{c}{\textbf{if a clear set.} \\ \hline \multicolumn{1}{c}{\textbf{ELTE IK, Eseményvezérelt alkalmazások fejlesztése II 6:35
                                                                                                WPF alapismeretek
                                                                                                • P1.
                                                                                                       <Label Name="myLabel" Content="Hello!" 
                                                                                                                  Canvas.Left="100" Canvas.Top="50" />
                                                                                                       %<br>
#protected void Slider_ValueChanged(object<br>
--transformRotate.Angle =<br>
--sliderRotateAngle.Value;<br>
--sliderRotateAngle.Value;<br>
--sliderRotateAngle.Value;<br>
--sliderRotateAngle.Value;<br>
--sliderRotateAngle.Value<br>
--sliderR
                                                                                                              pozíciót -->
                                                                                                   …
                                                                                                   sender, RoutedEventArgs e) {<br>
siderRotateAngle = siderRotateAngle .Value;<br>
// transzformációk értékeinek megadása<br>
...<br>
TEIK, Esményvezéret alkalmazások fejeztés II<br>
...<br>
PF alapjsmeretek<br>
egőségi tulajdonságok<br>
...<br>
CGrav
                                                                                                       …
                                                                                                       <Label Name="myLabel" Content="Hello!" 
                                                                                                       Grid.Row="1" Grid.Column="3" /><br><!-- rácsban sort és oszlopot kell
                                                                                                       "<br>
Ekeményezérelt alkalmazások fejlesztése II<br>
egi tulajdonságok<br>
mvas Names''my/Label'' Content="Hello!"<br>
Canachel Names''my/Label'' Content="Hello!"<br>
Canachel Names''" Content="Hello!"<br>
Canachel Schen állítjuk be a vászo
                                                                                                              beállítanunk -->
                                                                                                ELTE IK, Eseményvezérelt alkalmazások fejlesztése II 6:34<br>
WPF alapjöségi tulajdonságok<br>
• Pl.:<br>
• Canvas Mame="myCanvas"> <!-- vászon --><br>
• Calabel Name="myCanvas"> <!-- vászon --><br>
• Canvas Mame="myCanvas"> <!-- vászonb
                                                                                                Függőségi tulajdonságok
```
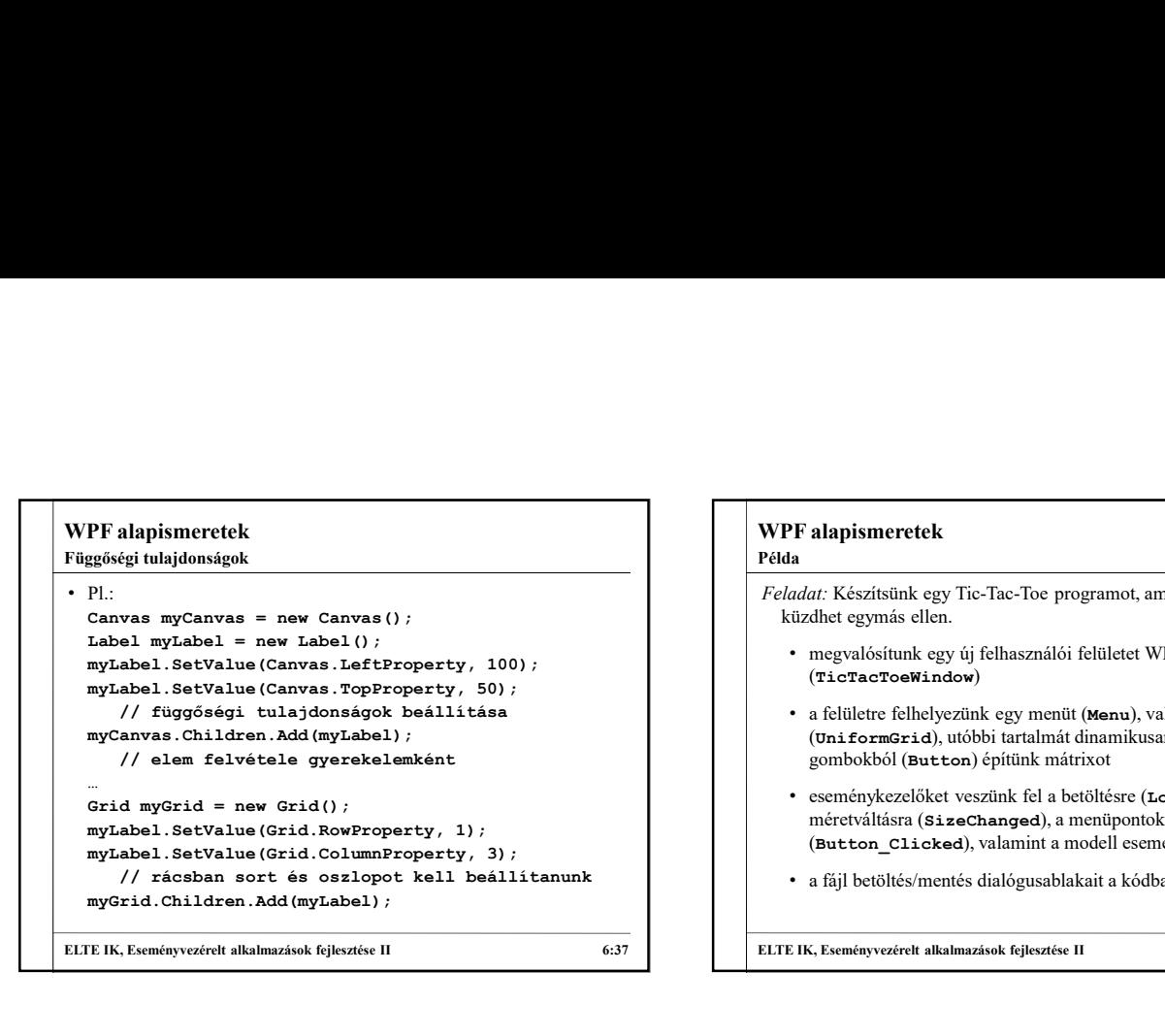

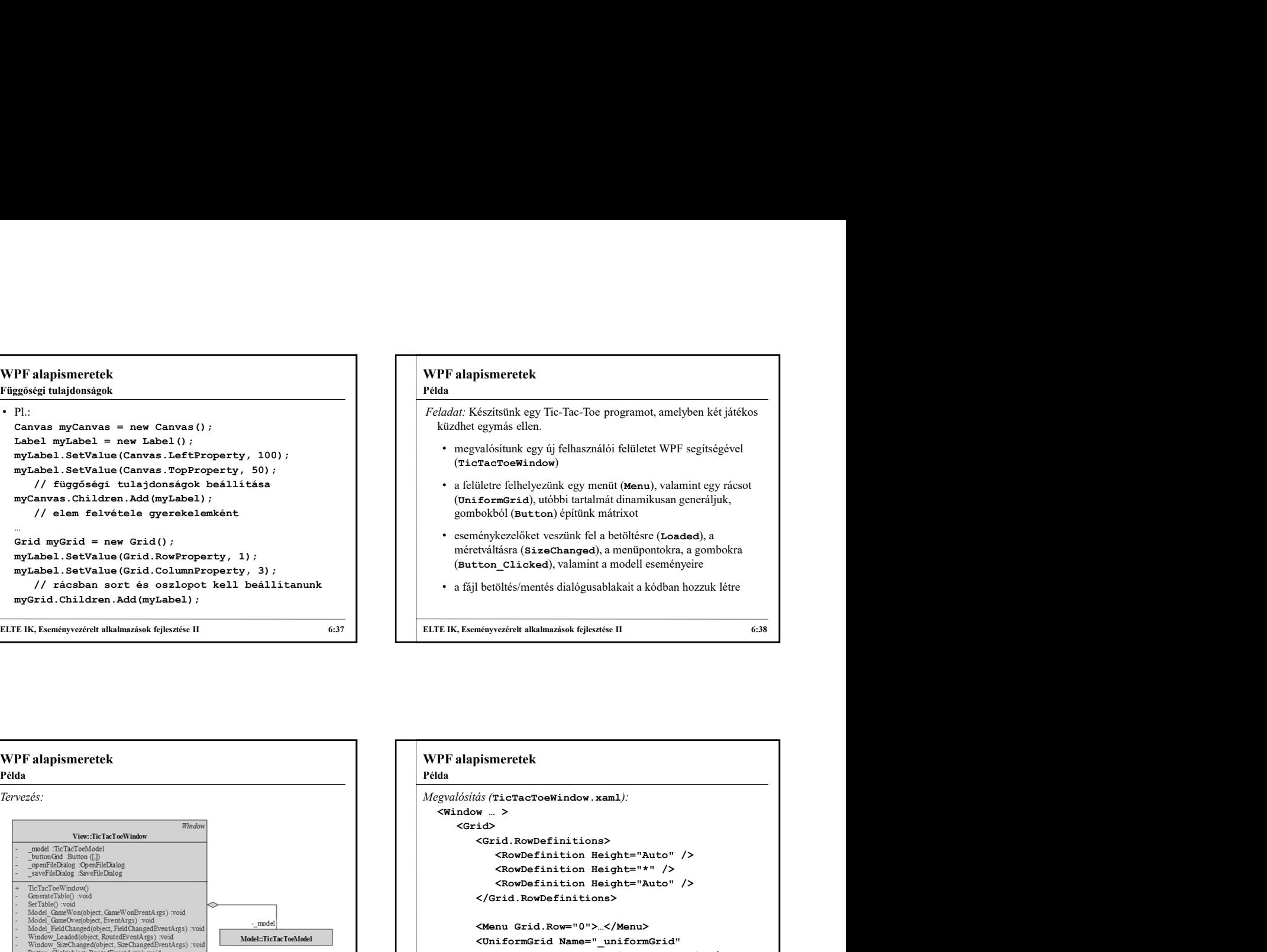

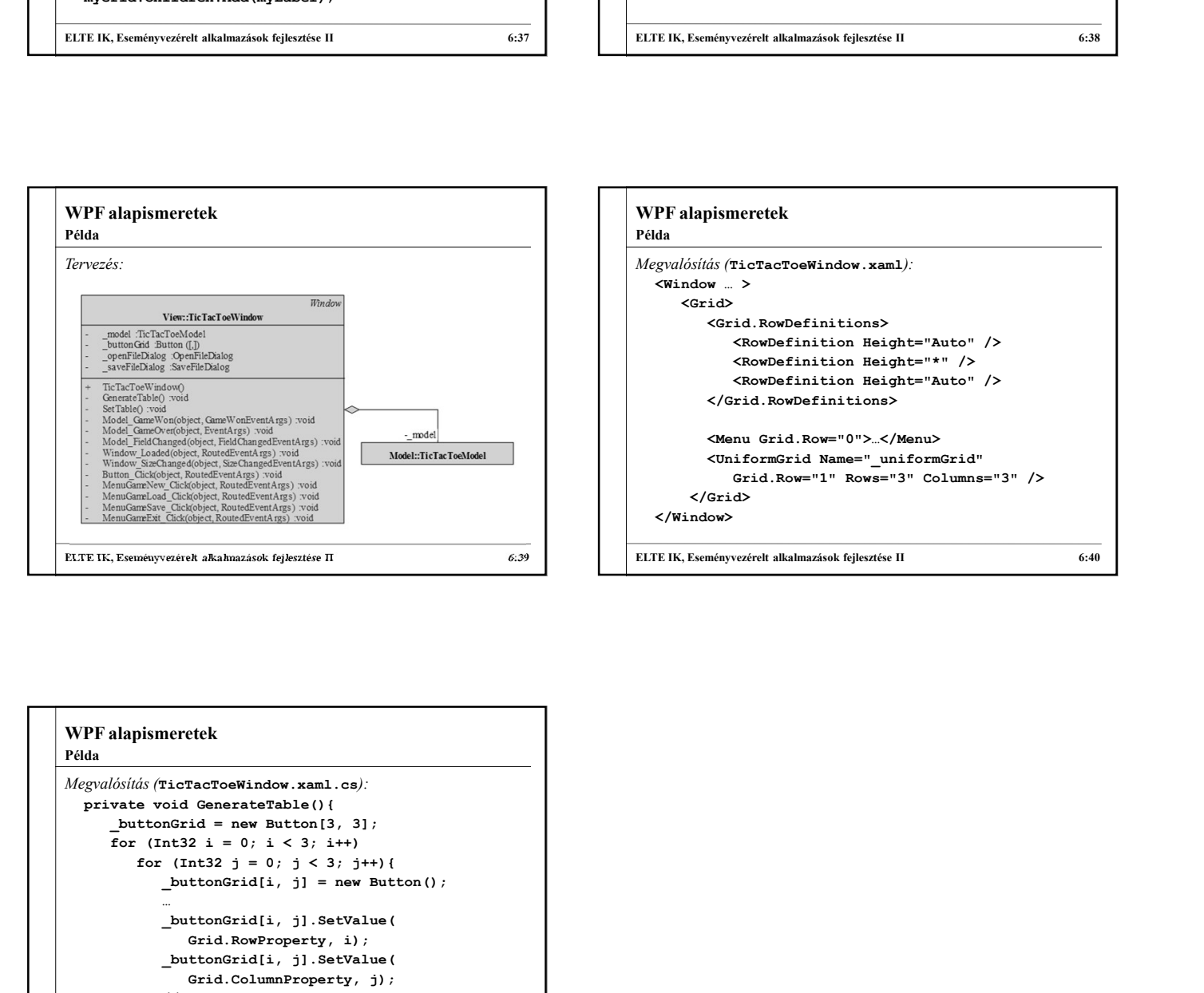

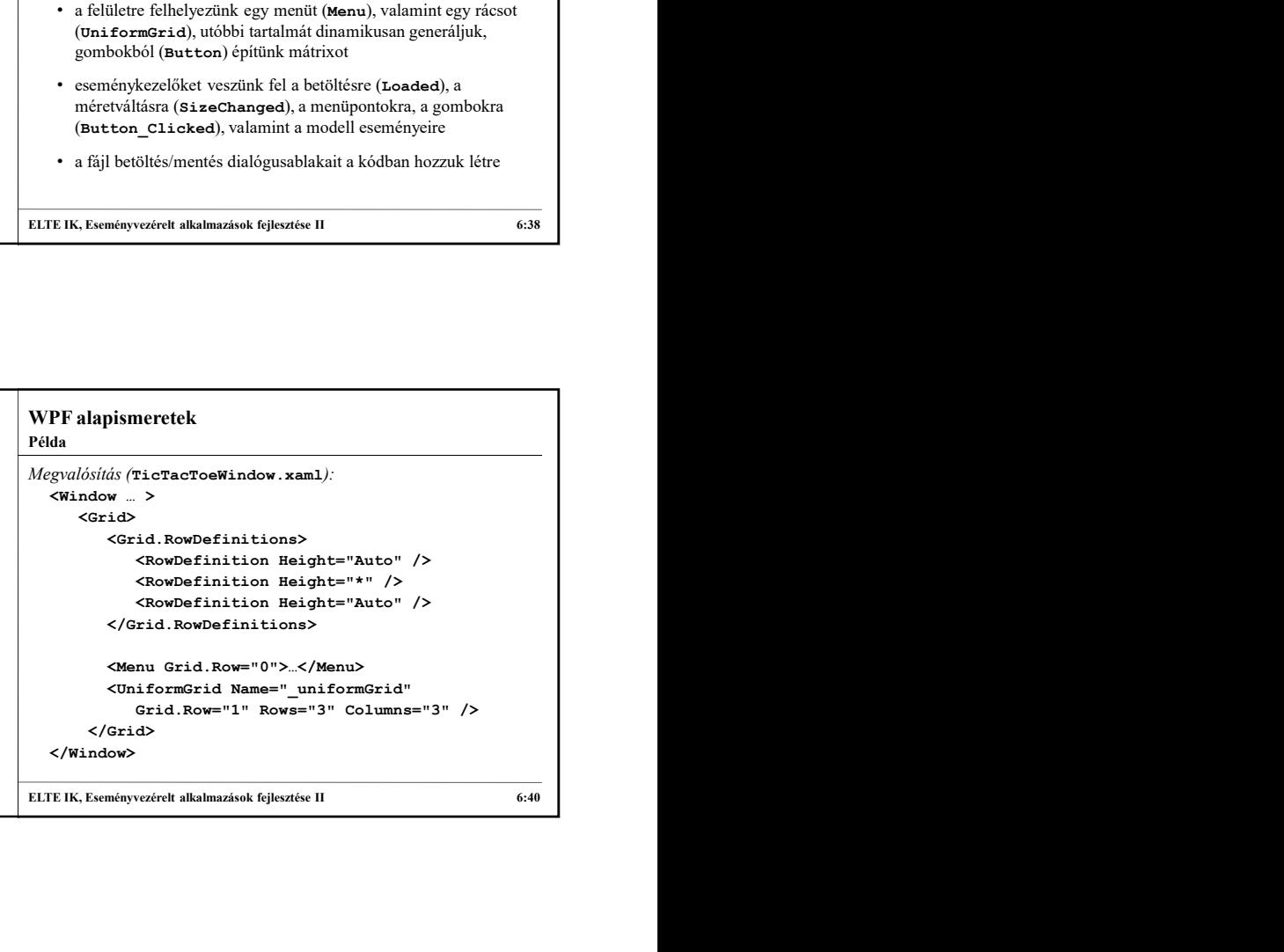

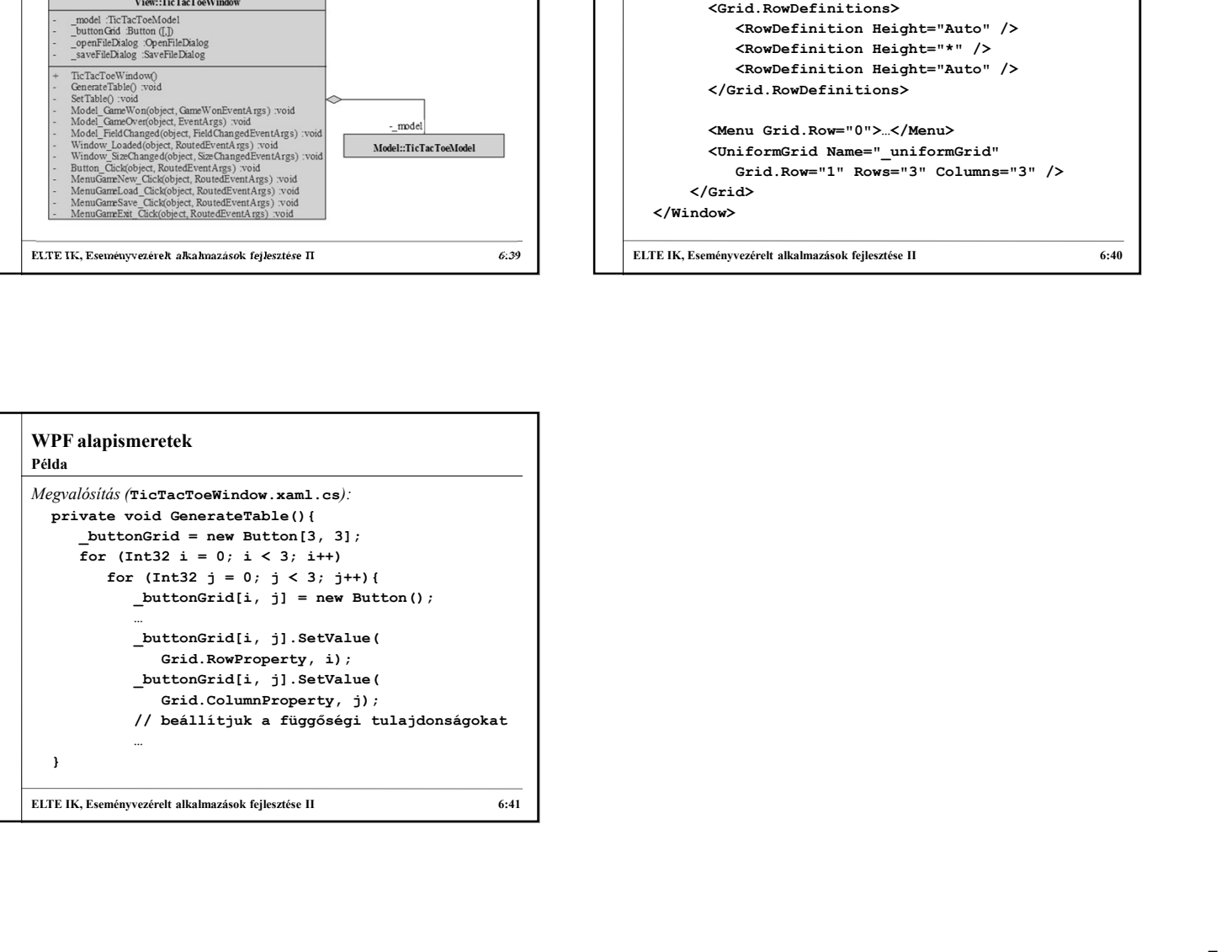